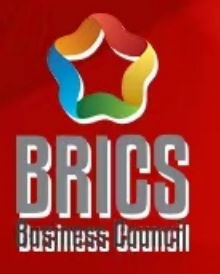

### 2022一带一路暨金砖国家技能发展与技术创新大赛 首届国际贸易数字化能力赛项

# 选拔赛平台操作指南

### 赛项技术委员会专家组制定

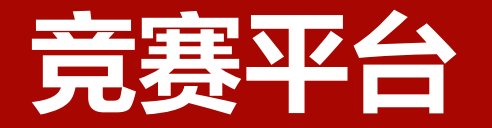

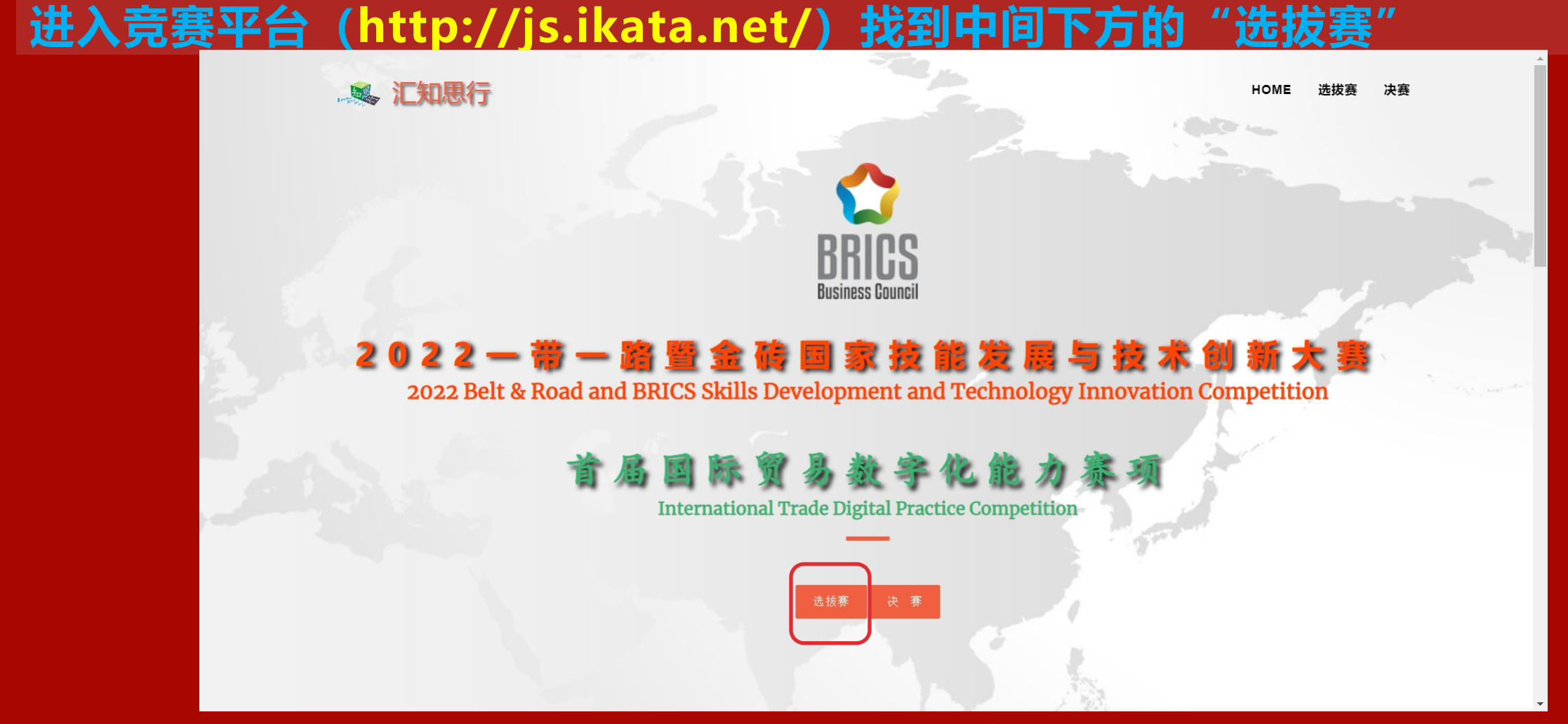

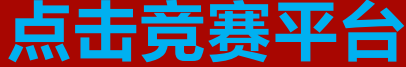

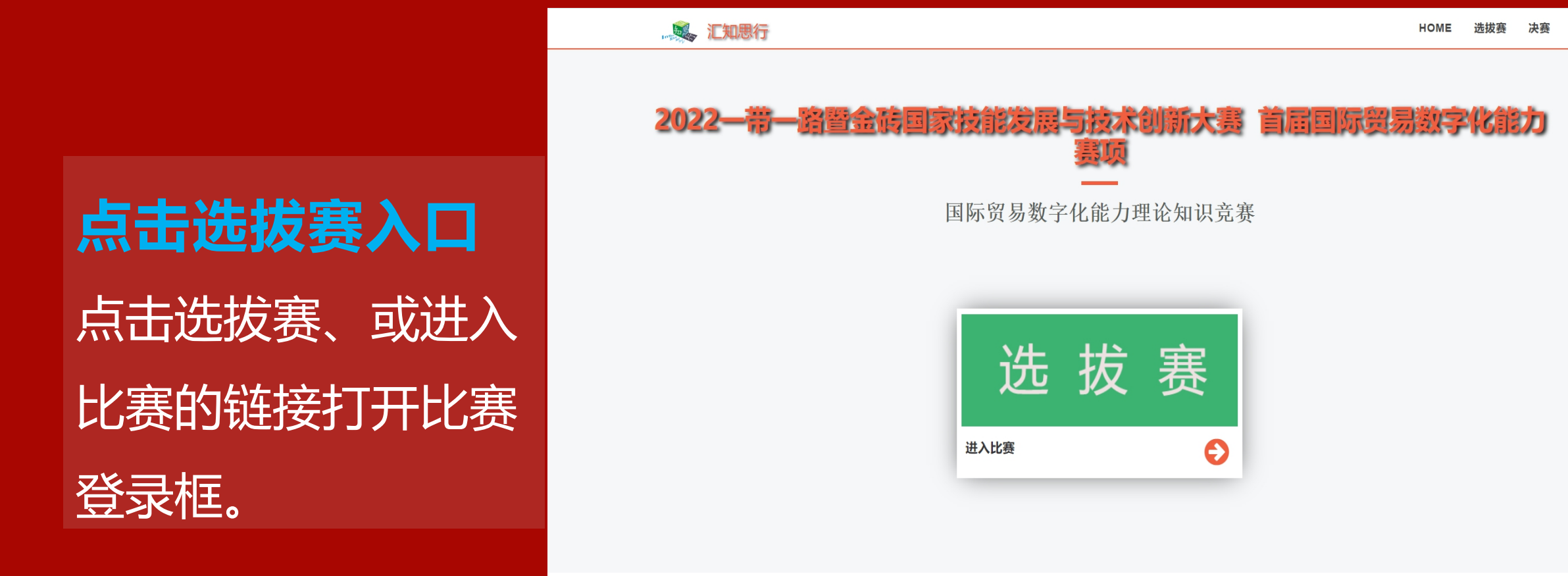

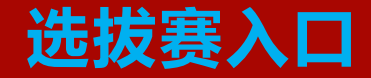

### **进入选拔赛登录入口**

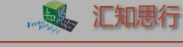

HOME 选拔赛 决赛

- 打开登录框后,需要用个人账 | インファインの | インファイル
- 号登录, 用**户名和默认密码均**
- **为是您报名时登记的个人手机**
- **号和手机号后四位。**
- **注:登录后未跳转至比赛界面**
- **请点击"平台使用注意事项"**
- **下载文档查看解决方法。**

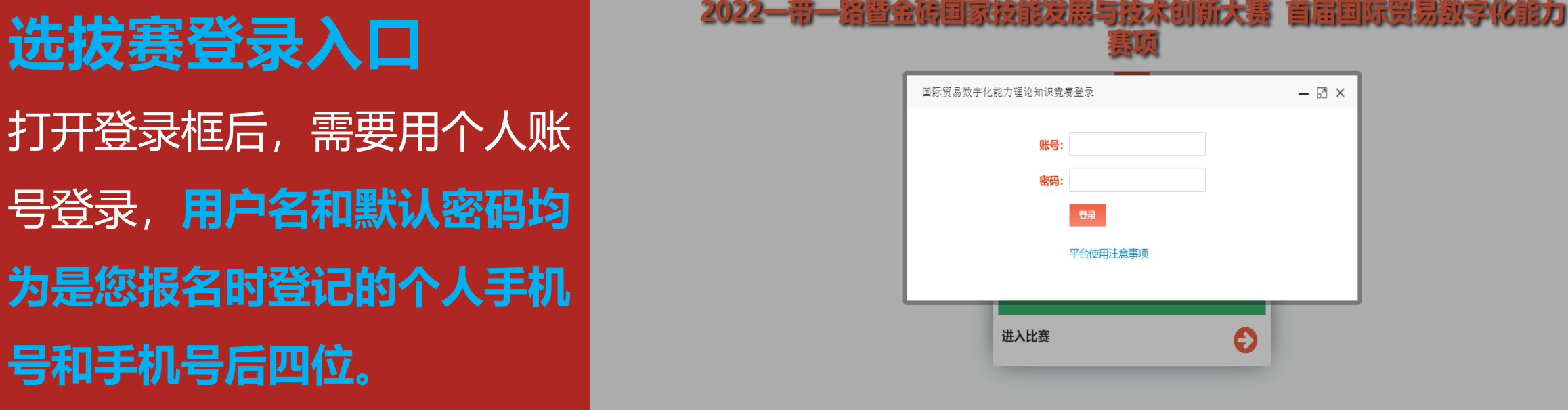

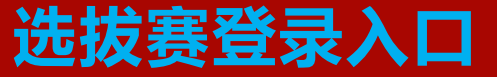

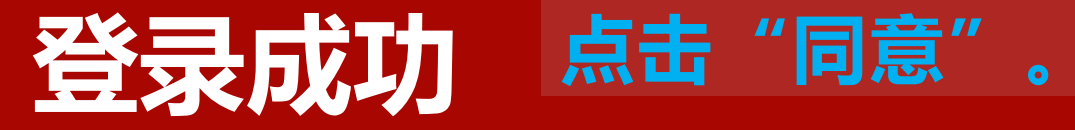

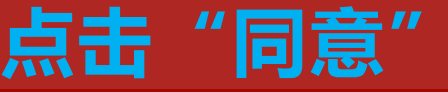

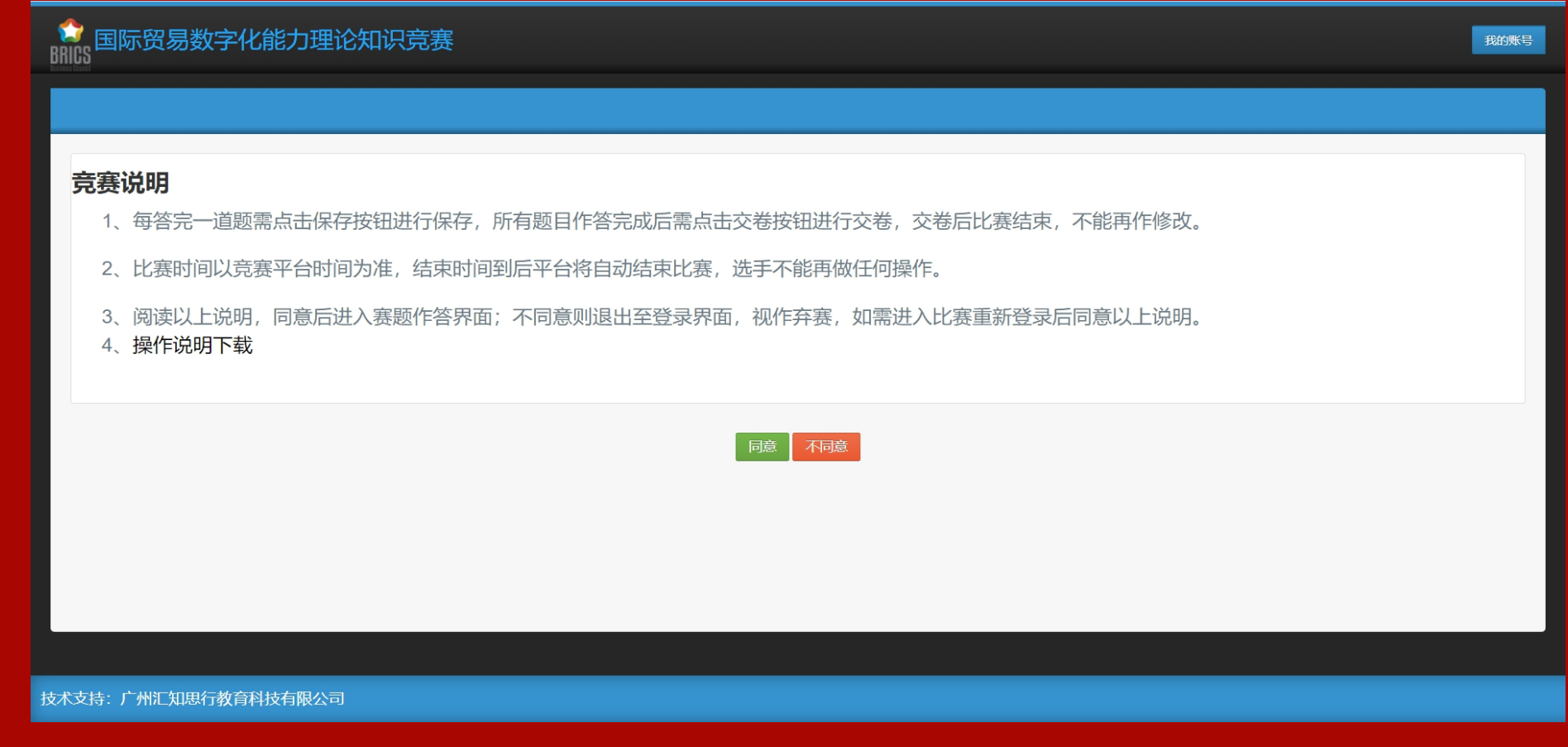

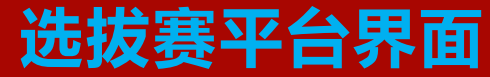

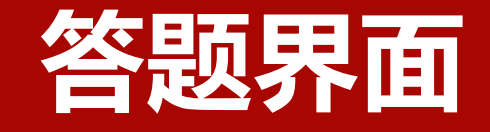

- **1. 上方中间黄色框为比赛剩 余时间倒计时;**
- **2. 倒计时下方为完成进度。**
- **3. 完成全部题目后,点击绿**
- **色框的"交卷";**

**行保存。**

- **4.下方红色框为作答区域,**
- **做完每题需点击保存按钮进**

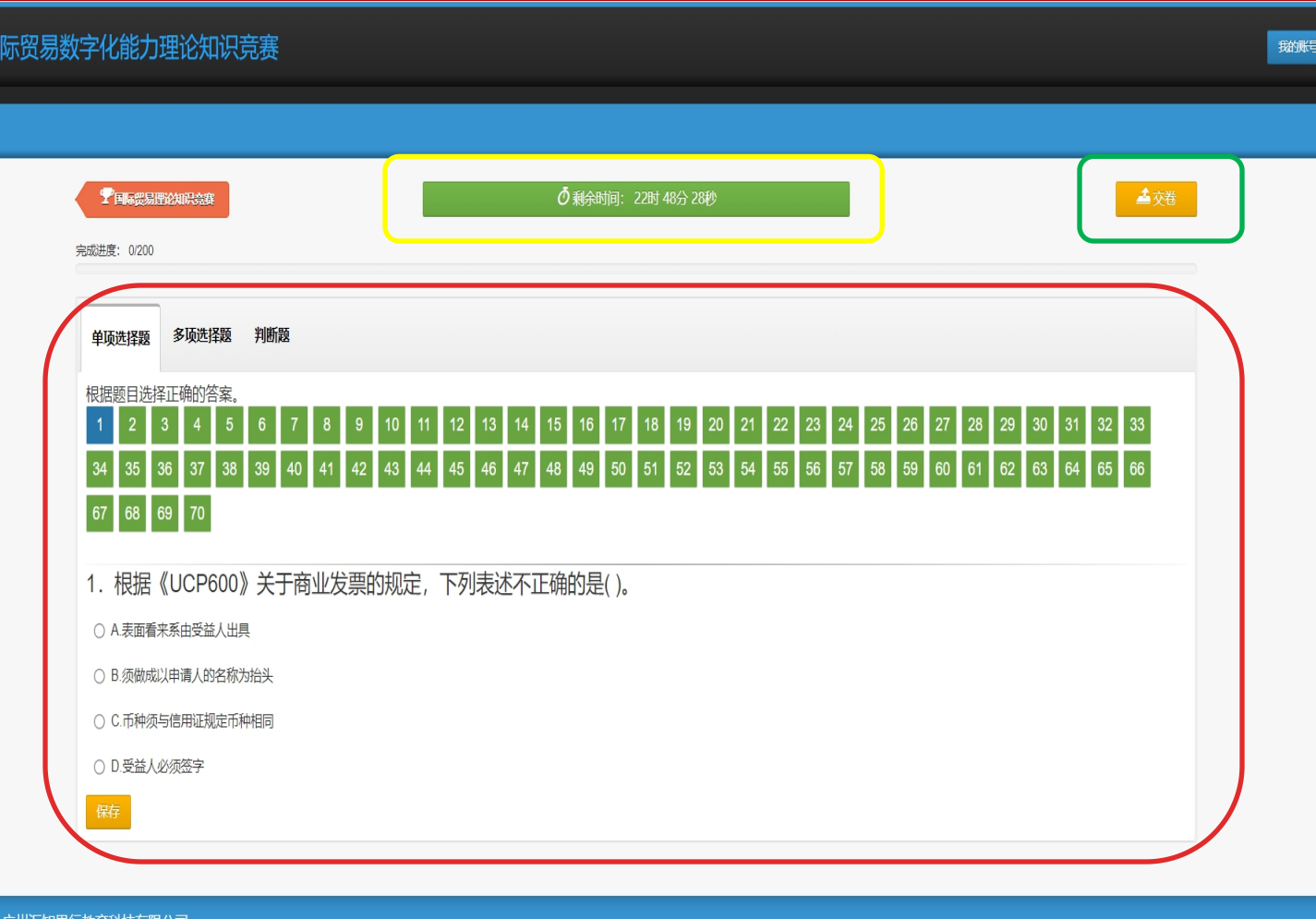

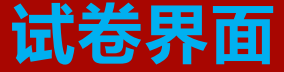

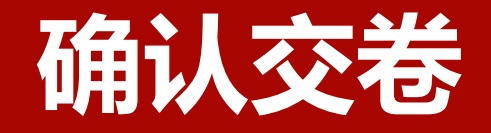

# **会再次确认是否交卷;** 2. 点击"交卷"确认交卷。<br> 注:视网络差异,交卷后 可能需等待些许时间,系

统会自动跳转至比赛结束

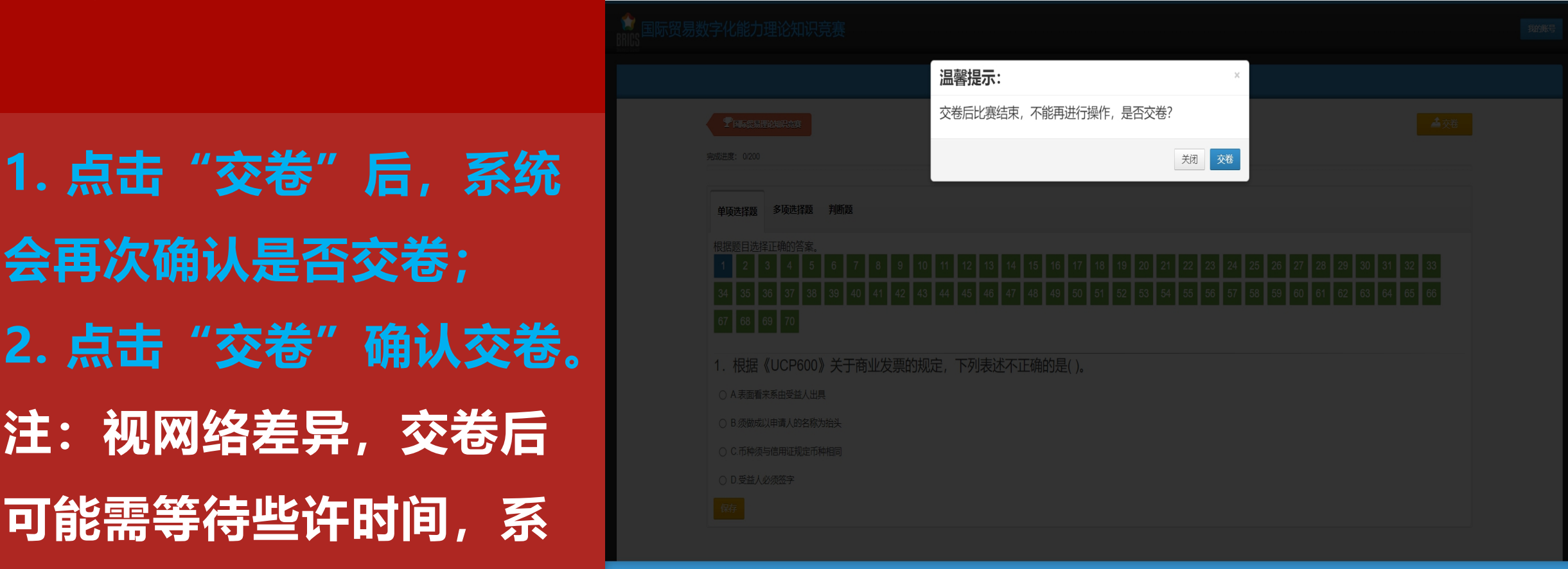

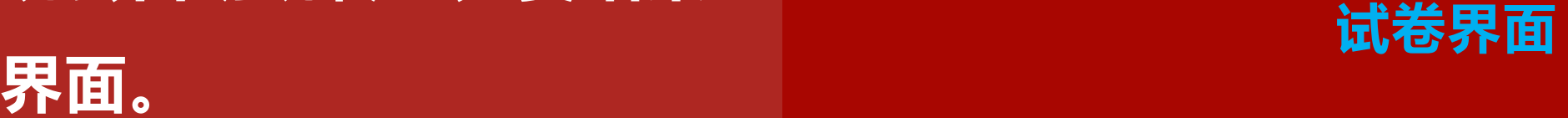

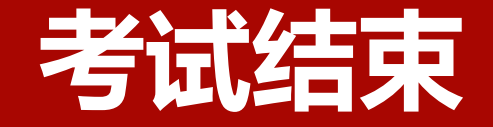

### ◆<br>BRICS 国际贸易数字化能力理论知识竞赛

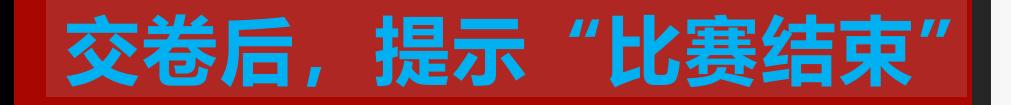

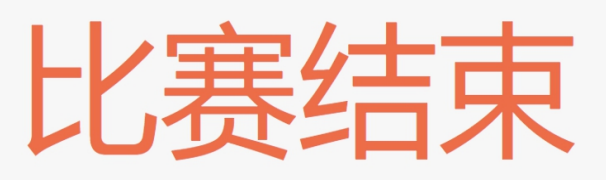

技术支持: 广州汇知思行教育科技有限公司

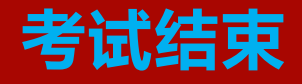

## **联系我们**

### **汇知思行&企学研-赛事云办公室联系人**

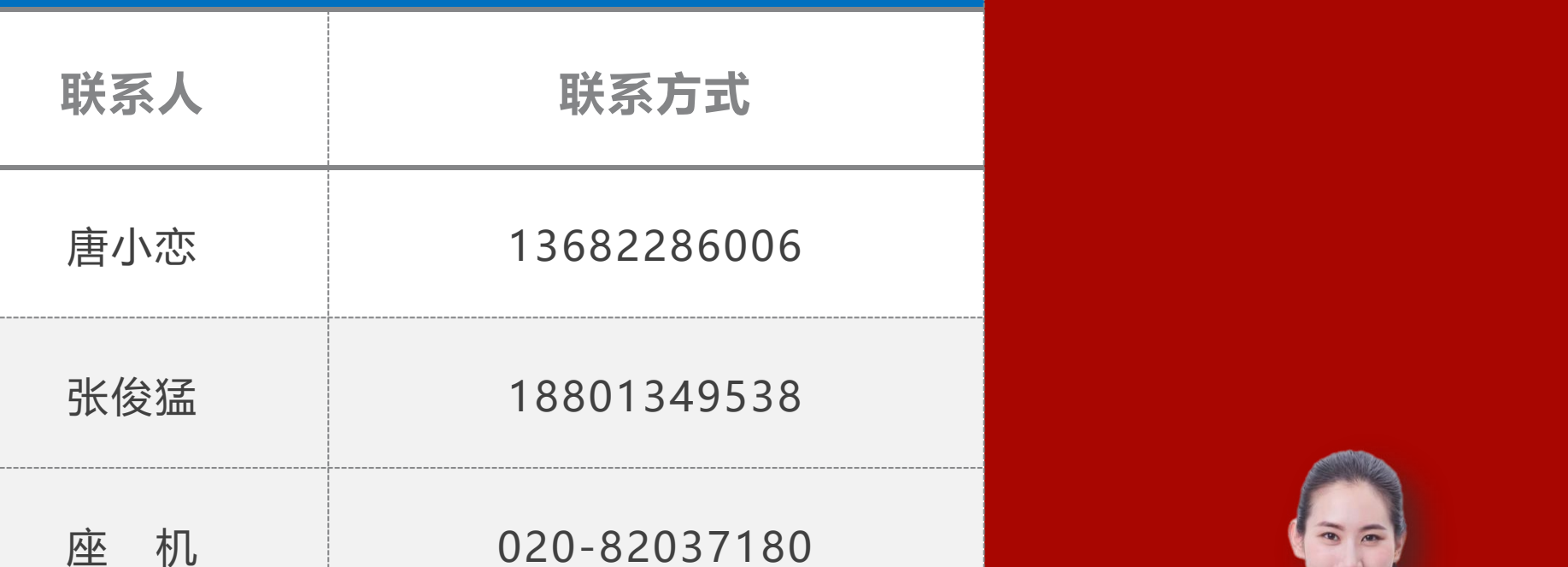